#### $\overline{7}$ **Emetteurs**

Le menu Emetteurs contient les paramètres qui permettent d'attribuer 8 émetteurs sans fil à code changeant « rolling code » à la WisDom.

Les émetteurs sans fil (p/n RP128T4RC00A, RP296T4RC00A) sont des émetteurs à code changeant « rolling code » avec les options suivantes: armer, armer partiel, désarmer, générer une condition panique et commander une sortie programmable.

Une fois dans le menu Emetteurs vous pouvez accéder aux sous-menus ci-dessous :

 $1$  Lire, décrit ci-dessous

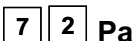

 $2$  Paramètres, page 4-84

 $3$  Test Comm., page 4-85

### $\triangleright$  Pour entrer dans le menu Emetteurs, vous devez:

♦ A partir du menu principal, appuyer sur la touche [7] pour accéder au sous menu

**Emetteurs** ou utiliser les touches  $\overline{\mathcal{F}}$  et  $\overline{\mathcal{F}}$  jusqu'à ce que vous arriviez au sous

menu **Emetteurs** et appuyer ensuite sur la touche  $\overline{(\mathbf{H}^*)}$ . Le texte suivant s'affiche au clavier:

```
BOUTON RADIO:
1) ATTRIB. BOUT R\overline{\downarrow}
```
Vous vous trouvez maintenant dans le menu Emetteurs et vous pouvez accéder aux sousmenus disponibles.

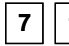

# 7 1 Emetteurs: Lire

Cette procédure est exigée quand vous souhaitez utiliser un émetteur à code changeant « rolling code ».

## Pour entrer dans le menu Lire, vous devez :

- 1. Vous trouver dans le sous-menu Emetteurs.
- 2. Dans le sous menu Emetteurs, appuyer sur la touche [1] pour accéder au menu Lire. Le texte suivant s'affiche au clavier:

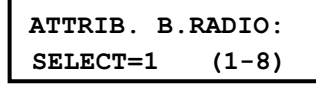

- 3. Entrer le numéro de l'émetteur que vous souhaitez programmer dans la WisDom et confirmer avec la touche  $(\mathbf{H})$ .
- 4. Sélectionner l'option désirée:
	- Appuyez sur la touche rapide [1] pour continuer avec un autre émetteur.
	- Appuyez sur la touche [2] pour programmer le code de l'émetteur souhaité dans le récepteur sans fil. Envoyez pour cela un signal d'apprentissage (endéans 255 secondes) de l'émetteur à programmer en appuyant pendant au moins de 2 secondes sur la touche & (ARM) de l'émetteur. Lorsqu'on appuie sur une touche de l'émetteur, la LED de l'émetteur clignote. En cas de réussite de la séquence de programmation de l'émetteur, la WisDom donne un court bip de confirmation.
	- Appuyez sur la touche [3] pour effacer du récepteur de la WisDom le code d'un émetteur sans fil (par exemple dans le cas de la perte d'un émetteur). Sélectionnez le

 $\mathbf{e}$ choix [J] ou [N] via la touche ) et confirmez avec la touche  $\diagup\hspace{0.1cm}\raisebox{0.2cm}{\footnotesize\textbf{\texttt{A}}}$ 

### WisDom Manuel d'installation et de programmation